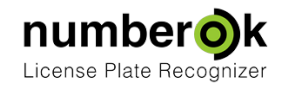

# Multiple Workstations Software Update

NumberOK

Updated: **2017-11-08** Latest version always at: <https://goo.gl/dz84J1> [\\*](https://docs.google.com/document/d/1OegtbSeRTrIfNGgnbYvbF9XP-olSezLYgdDvc4Jm6HU/edit)

#### **Table of Contents**

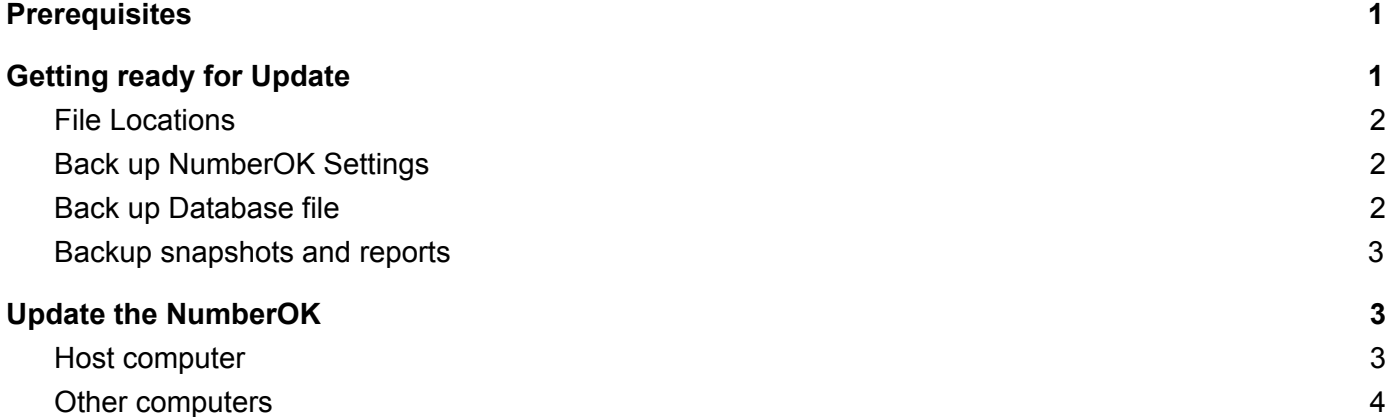

### <span id="page-0-0"></span>**Prerequisites**

1. Should you have more than one instance of NumberOK (including NumberOK Reporter) sharing the same database make sure to start with a computer that hosts the database file:

(a) Open C:\ProgramData\FF\NumberOk3\NumberOk.ini

*(Check [Locations](#page-1-0) section if the above doesn't work in your case)*

(b) Find parameter Database.FB host

If the value is 127.0.0.1 you're definitely on the right computer, otherwise identify the right computer by IP address specified therein.

- 2. Make sure to be logged in onto **Windows** as Administrator or a user with administrative privileges.
- 3. Check current database type:
	- (a) Open C:\ProgramData\FF\NumberOk3\NumberOk.ini

*(Check [Locations](#page-1-0) section if the above doesn't work in your case)*

(b) Find parameter Database. Type

If the value is FIREBIRD then NumberOK update is possible.

Otherwise ask [nok.support@team.ff-group.org](mailto:nok.support@team.ff-group.org) for instructions on how to migrate to FireBird from SQLite.

4. Have the latest release of NumberOK, which is always available at [NumberOk](https://drive.google.com/open?id=1eusy6mbw-K-pwBFMXYWFgMHa46oCsyUG) last version

5. Have concise [NumberOK](https://drive.google.com/uc?export=download&id=0BxIneGnoyPsTcFFkaTZSUkx6M1k) User Manual at hand.

## <span id="page-0-1"></span>Getting ready for Update

- 1. Quit every instance of NumberOK (including NumberOK Reporter) that share the same database.
- 2. Take notes of NumberOK and FireBird binaries, and data files [locations](#page-1-0).
- 3. Back up [NumberOK](#page-1-1) settings.
- 4. Back up [database.](#page-1-2)

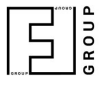

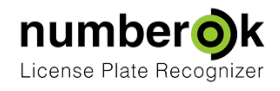

When upgrading from older versions of NumberOK take additional notes or screenshots:

- 1. Every tab under Settings.
- 2. Users and access restrictions per user.

Should NumberOK admin user cannot access the system after upgrade (may happen when last update dates back in 2016 or earlier as security has been improved since then), please, contact [nok.support@team.ff-group.org](mailto:nok.support@team.ff-group.org) You may also need to re-instantiate users for the same reason once you regain admin access..

#### <span id="page-1-0"></span>File Locations

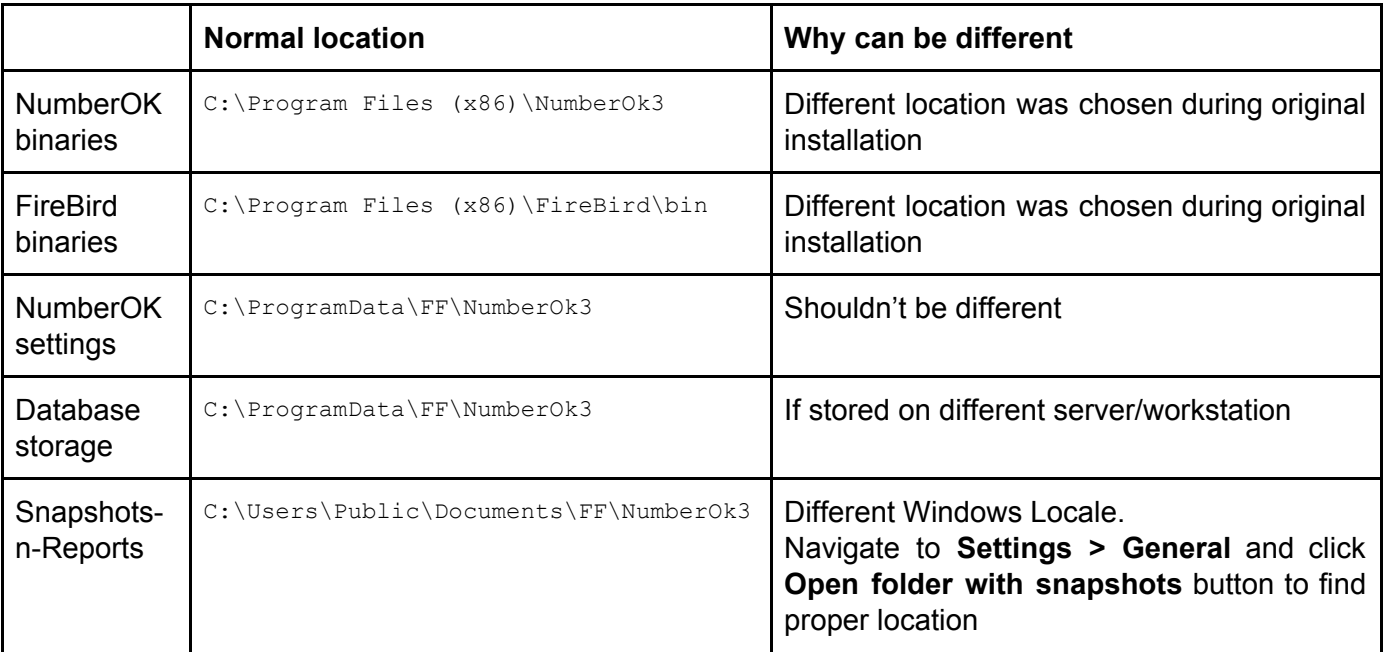

<span id="page-1-1"></span>Take notes of actual locations.

### Backup NumberOK Settings

Go to NumberOK settings location and make a copy of NumberOk. ini file. Rename the copy to know for sure it is a backup for your future reference, e.g. NumberOk-backup-20171108.ini (20171108 denotes a date following the pattern YYYYMMDD).

<span id="page-1-2"></span>You will do the same at every computer having NumberOK installed before upgrade.

#### Backup Database file

**NB!** This is only required to undertake on a computer that hosts the **FireBird database**.

- 1. Open **database storage** folder in Windows Explorer.
- 2. Create and open for editing a new file backup.cmd
- 3. Copy the following lines thereto:

```
SET ISC_USER=SYSDBA
```

```
SET ISC_PASSWORD=masterkey
```

```
SET FB BIN="C:\Program Files (x86)\FireBird\bin"
```

```
SET GBAK=%FB_BIN%\gbak.exe
```

```
SET FB_DB=C:\ProgramData\FF\NumberOk3\NumberOk3.fdb
```

```
SET FB_BAK=C:\ProgramData\FF\NumberOk3\NumberOk3.fbk
```
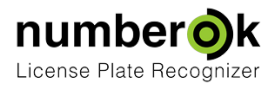

SET GBAK\_LOG=C:\ProgramData\FF\NumberOk3\BACKUP.LOG del /q %GBAK\_LOG% > nul 2>&1 %GBAK% -b %FB DB% %FB BAK% -g -v -y %GBAK LOG%

The above contains default locations. Should those be different, amend as appropriate. Check specifically lines containing  $SET$  FB DB. If there is no NumberOk3.fdb in Database storage location but instead e.g.  $NumberOk.fdb change filenames for FBDB and FBBAK as appropriate.$ Save the file.

4. The process may take certain time depending on database size and computer performance. It will not only make a backup copy but the copy will also be thinner as records marked for deletion will be removed. 4a. Consider cleaning up the database (**NumberOK: Settings > General - Clear database**) with **Remove**

- **screenshots** box checked.
- 4b. Check if current disk has sufficient free space. There should be as much as 3 times more free space NumberOk3.fdb occupies (for backup and log files), plus some extra space for OS needs on drive C (consider extra 3 to 5 Gb).
- 4c. When ready, launch Windows Console cmd.exe at **database storage** folder and run backup.cmd Wait until you can see command prompt and cursor again.

Should the folder contain NumberOk3.fbk (or another.fbk file as amended in backup.cmd) and BACKUP.LOG and no error messages reported upon job completion then the backup process has passed smoothly.

Otherwise, please, ask [nok.support@team.ff-group.org](mailto:nok.support@team.ff-group.org) for further instructions.

#### <span id="page-2-0"></span>Backup snapshots and reports

This is an optional action as Update process doesn't affect those folders.

Consider cleaning up the database (**NumberOK: Settings > General - Clear database**) with **Remove screenshots** box checked. This will also remove outdated ANPR snapshots.

<span id="page-2-1"></span>Go to **Snapshots-n-Reports** folder and copy the folders to desired alternative storage.

### Update the NumberOK

#### <span id="page-2-2"></span>Host computer

**NB!** This section is applicable only for a computer that hosts both NumberOK installation and database storage.

Please, note that database structure update may take plenty of time, depending on database size. Consider cleaning up database prior to upgrade.

Launch the NumberOK installation file.

During installation please make sure the **Install FireBird server** and **Update database structure** options are checked.

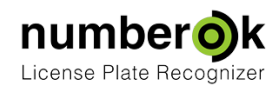

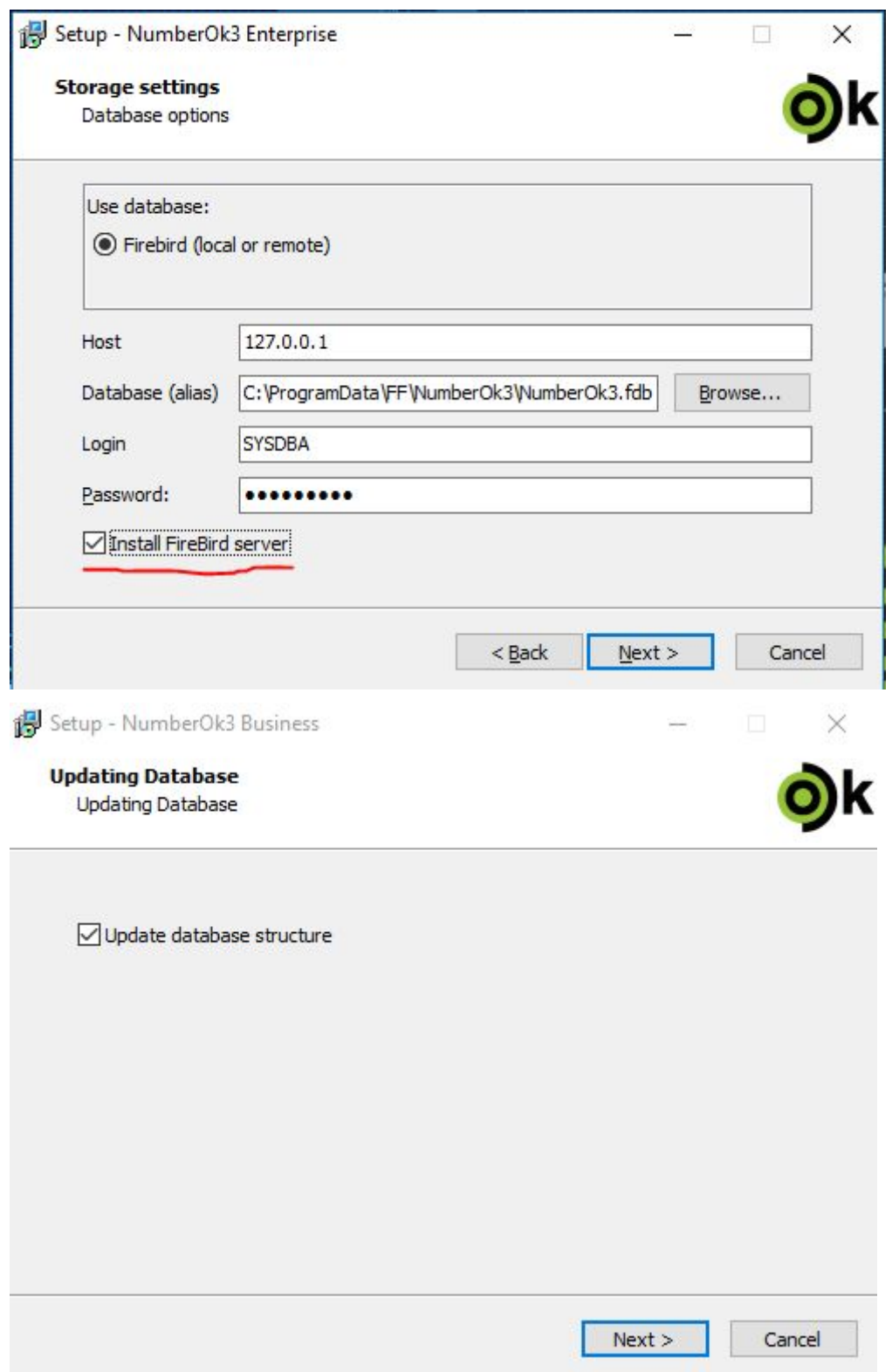

The installation process will update NumberOK preserving the settings and update the database structure preserving the contents.

Upon completion, please, check NumberOK settings against stored notes or screenshots. You may need to re-establish connections with external devices (cameras, control modules, loops, sensors etc.)

If anything goes wrong, please, ask [nok.support@team.ff-group.org](mailto:nok.support@team.ff-group.org) for support.

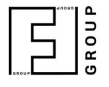

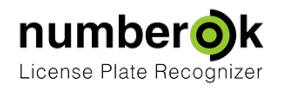

Please, attach NumberOk.ini, NumberOk-YYYYMMDD.ini (the original backup copy) and NumberOk.log files to your e-mail inquiry. Older and new NumberOk versions, activation keys, and screenshots of settings and issues illustrations will also be helpful.

#### <span id="page-4-0"></span>Other computers

This section is applicable only for the computers that use database installed at a different server/workstation that is already successfully upgraded.

**Uncheck Install FireBird server** box and continue.